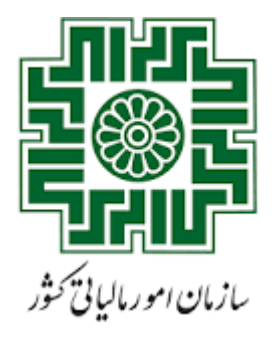

معاونت درآمد <sup>ہ</sup>ی ما<sup>لیاتی</sup> ت ل .<br>دفتر امورمؤ دمان و خدمات ما<sup>ل</sup>اتی فت م ت ل

معاو<sup>ن</sup>ت فناوری <sup>ب</sup>ای ما<sup>لس</sup>اتی ت ل

<sub>اداره</sub> کل ز*رساخت و*امنیت ک ی

**بسمه تعالی**

## **راهنمای استفاده از کارتابل مؤدی**

## **سامانه صدور برخط گواهی موضوع ماده 186 ق.م.م.**

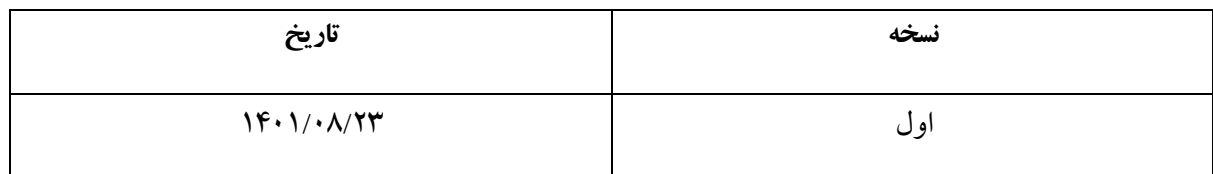

## فهرست

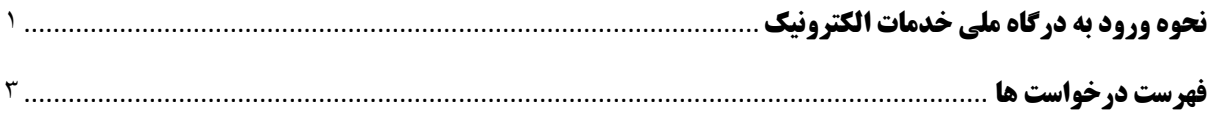

<span id="page-2-0"></span>**نحوه ورود به درگاه ملی خدمات الکترونیک**

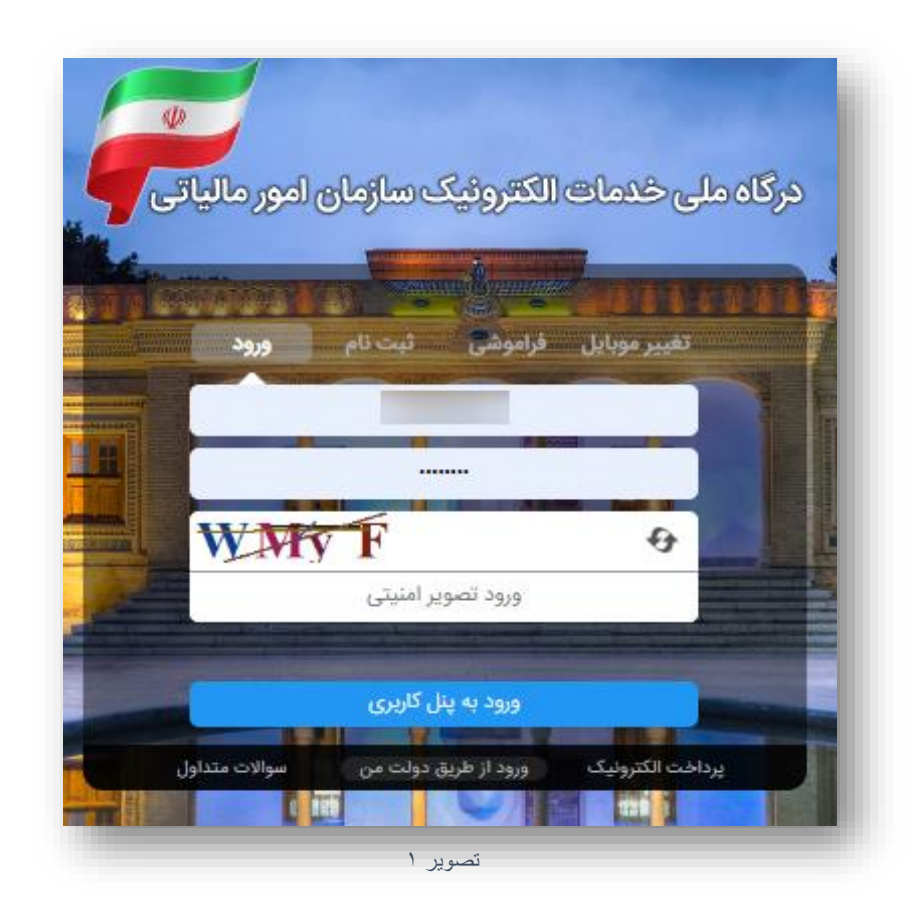

وارد درگاه خدمات ملی به آدرس(ir.gov.tax.my (شوید.

در صورتی که قبالً در این سامانه ثبت نام نکرده اید، پس از ورود به صفحه درگاه ملی خدمات الکترونیک بر روی زبانه »ثبت نام» کلیک کنید و مراحل ثبت نام را طی کنید. اطالعات بیشتر در مورد نحوه ثبت نام را می توانید از قسمت سواالت متدوال جستجو کنید.

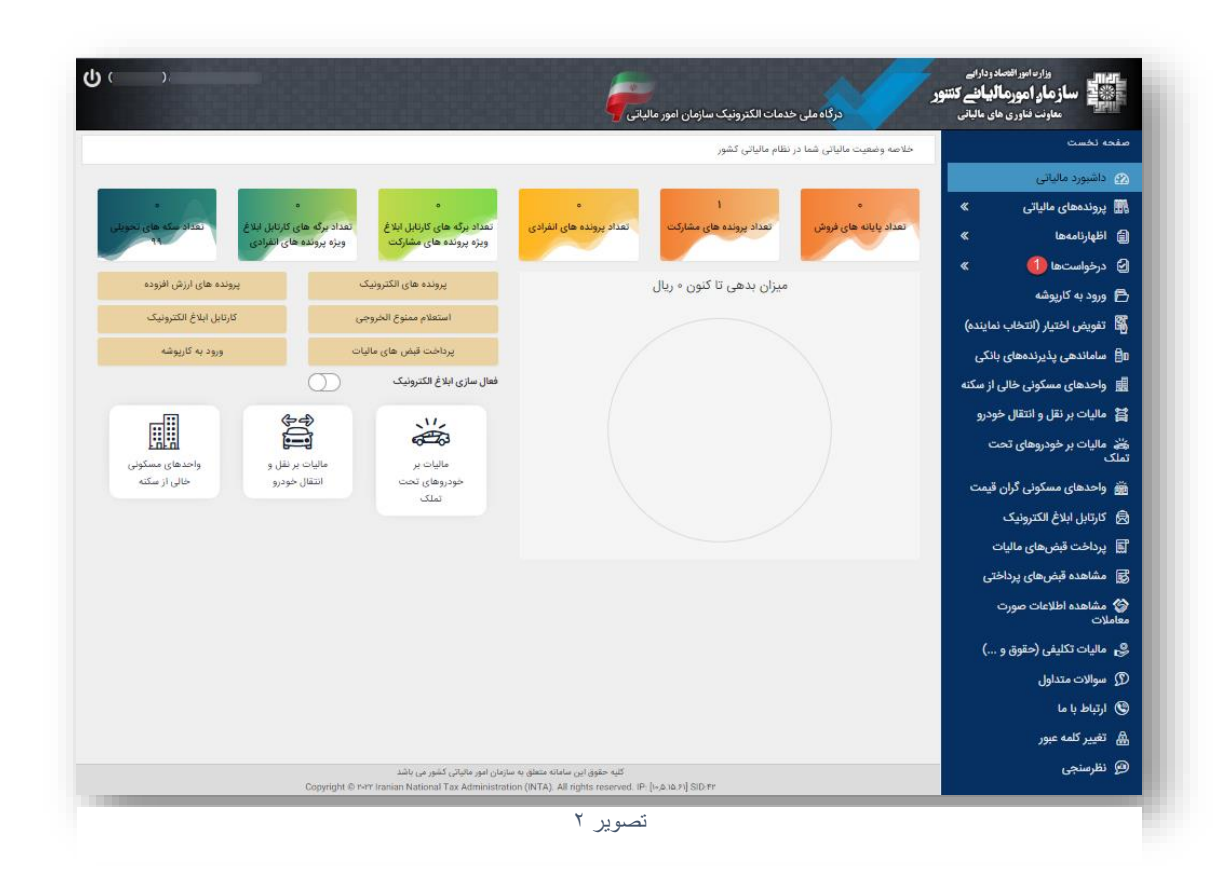

پس از ورود به درگاه ملی در قسمت درخواست ها وارد صفحه درخواست ها شوید.

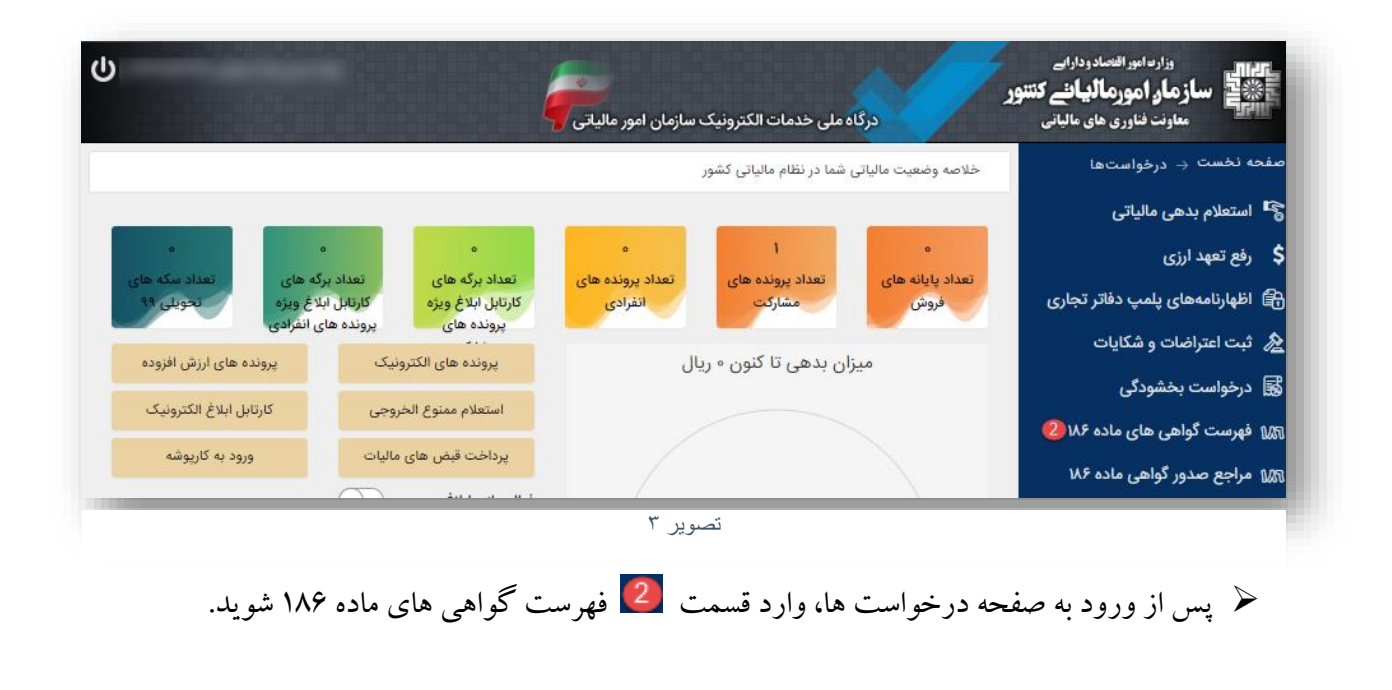

## <span id="page-4-0"></span>**فهرست درخواست ها**

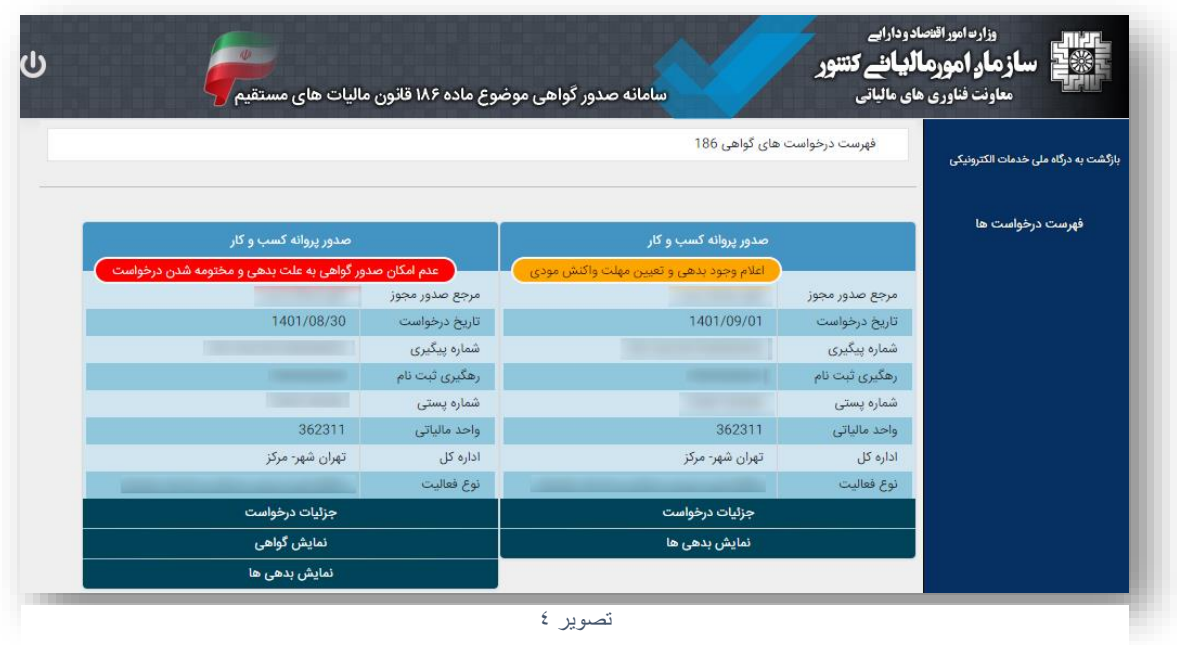

در این صفحه فهرست درخواست های صدور گواهی موضوع ماده 186 که توسط مراجع صدور مجوز برای شما ثبت گردیده است را مشاهده میکنید. خالصه اطالعات مربوط به هر درخواست داخل کادری جداگانه نمایش داده می شود.

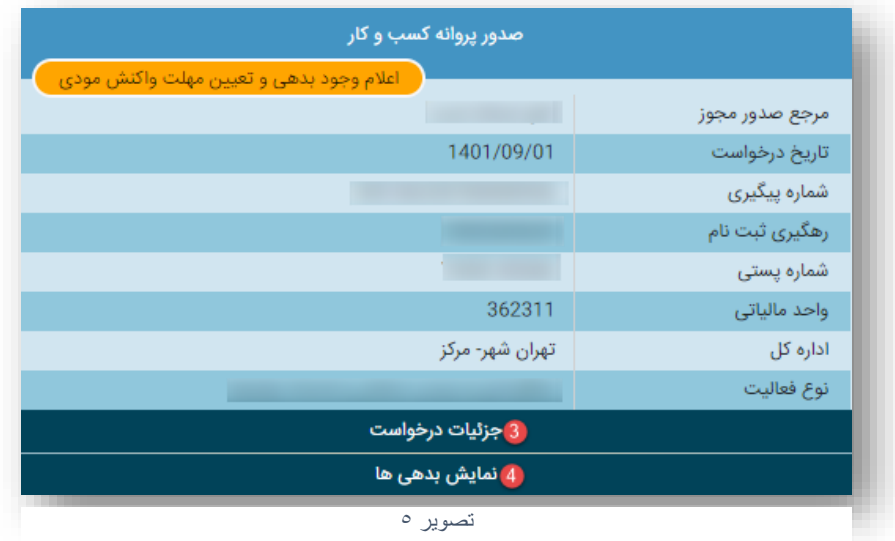

 عبارت **»اعالم وجود بدهی و تعیین مهلت واکنش مؤدی«** در کادر نارنجی رنگگویای این موضوع است که درخواست شما دارای بدهی است و در مهلت مقرر )10 روز( از زمان درخواست باید بدهی خود را

پرداخت/ترتیب پرداخت نماید در غیر اینصورت عدم امکان صدور گواهی موضوع 186 ق.م.م. صادر می شود.

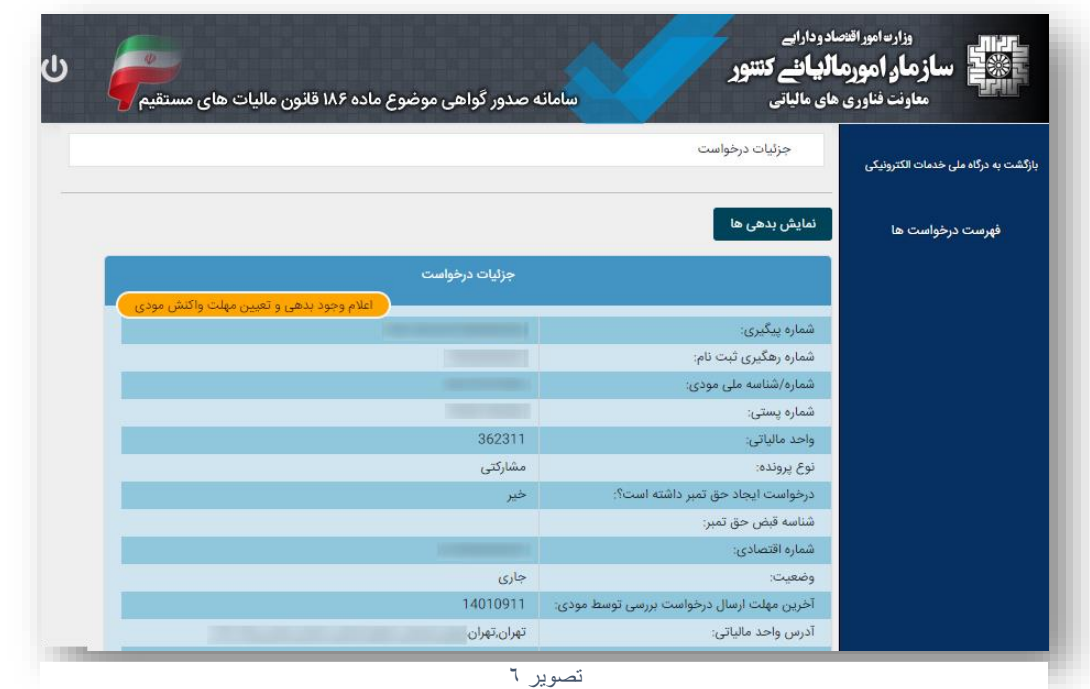

با کلیک بر روی قسمت <mark>3 (جزئیات درخواست)، شما می توانید اطلاعات کامل درخواست را مشاهده نمایید.</mark>

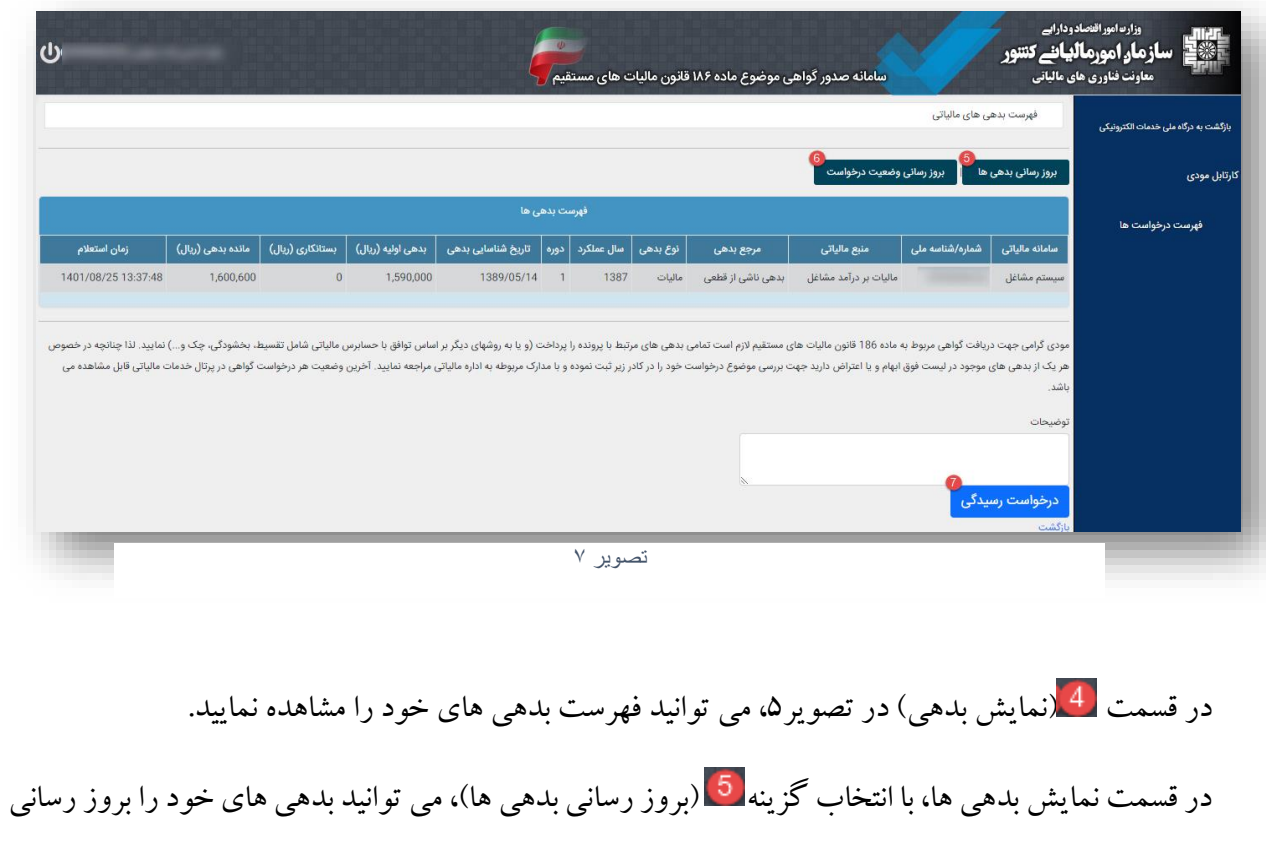

کنید.

گزینه <sup>16</sup> (بروزرسانی وضعیت درخواست) ،در صورتی که بدهی ها در مهلت مقرر تسویه شده باشند مودی میتواند با انتخاب این گزینه وضعیت درخواست را بروز رسانی نماید که در صورتی که بدهی شناسایی نشود همزمان گواهی موضوع ماده 186 نیز برای شخص صادر می شود.

در صورتی که به تمام یا بخشی از بدهی های خود درخواست رسیدگی دارید یا درخواست تقسیط/بخشودگی دارید می توانید با ذکر علت در کادر توضیحات، اقدام به ثبت درخواست رسیدگی در قسمت <mark>له ت</mark>مایید. لازم است پس از ثبت درخواست رسیدگی حداکثر تا 3 روز کاری به همراه مدارک قابل استناد جهت رفع بدهی به اداره امور مالیاتی خود مراجعه نمایید. در صورت عدم مراجعه درخواست پس از این مدت مختوم شده و عدم امکان صدور گواهی صادر می شود.

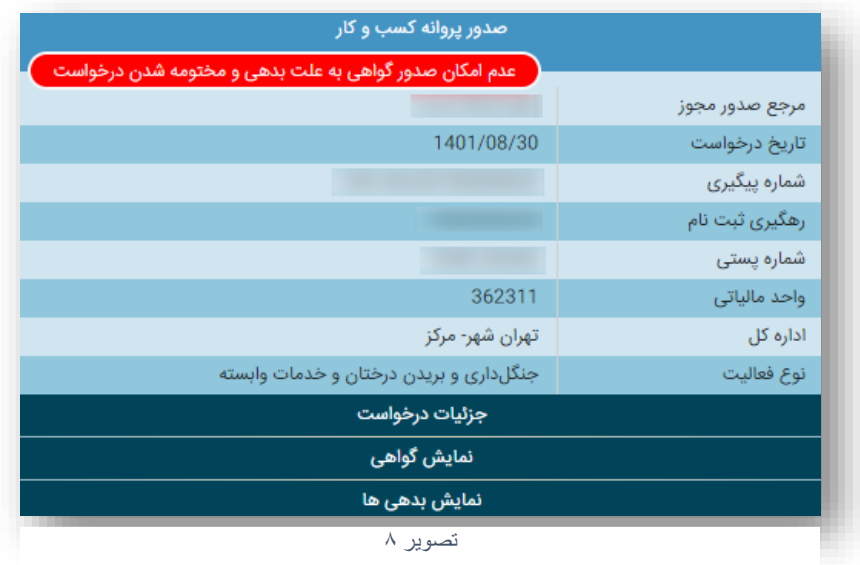

 عبارت »**عدم امکان صدور گواهی به علت بدهی و مختومه شدن درخواست**« در کادر قرمز رنگ به این منظور است که مهلت مقرر به پایان رسیده است و به دلیل وجود بدهی عدم امکان صدور گواهی و درخواست مختوم شده است.

 عبارت »**درحال بررسی**« در کادر زرد رنگ به این منظور است که استعالم بدهی به صورت کامل صورت نگرفته است و نیاز است در قسمت نمایش بدهی، از گزینه به روزآوری وضعیت درخواست استفاده شود.

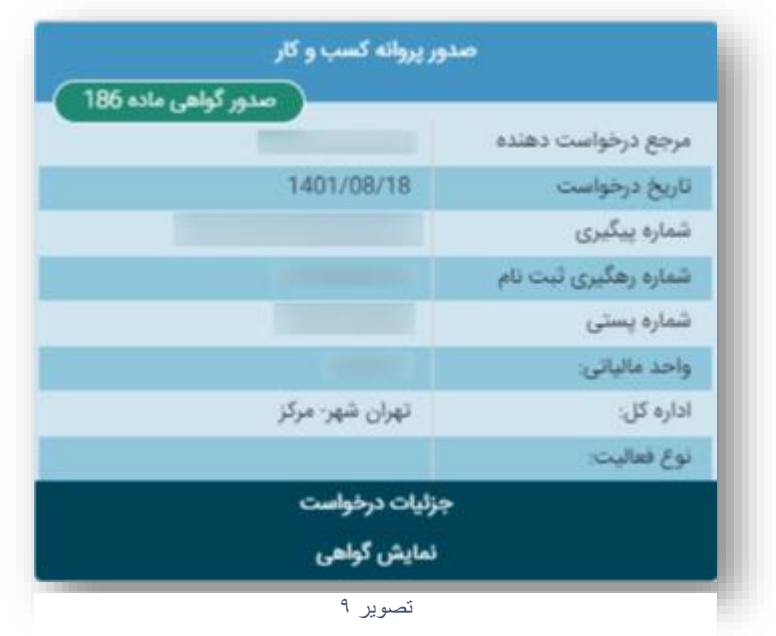

 عبارت **»صدور گواهی ماده 186«** نشان دهنده این است در کادر سبزرنگ به منظور این است که برای درخواست گواهی صادر و درخواست مختوم شده است. با کلیک برروی نمایش گواهی میتوانید گواهی ماده 186 درخواست خود را دریافت نمایید.

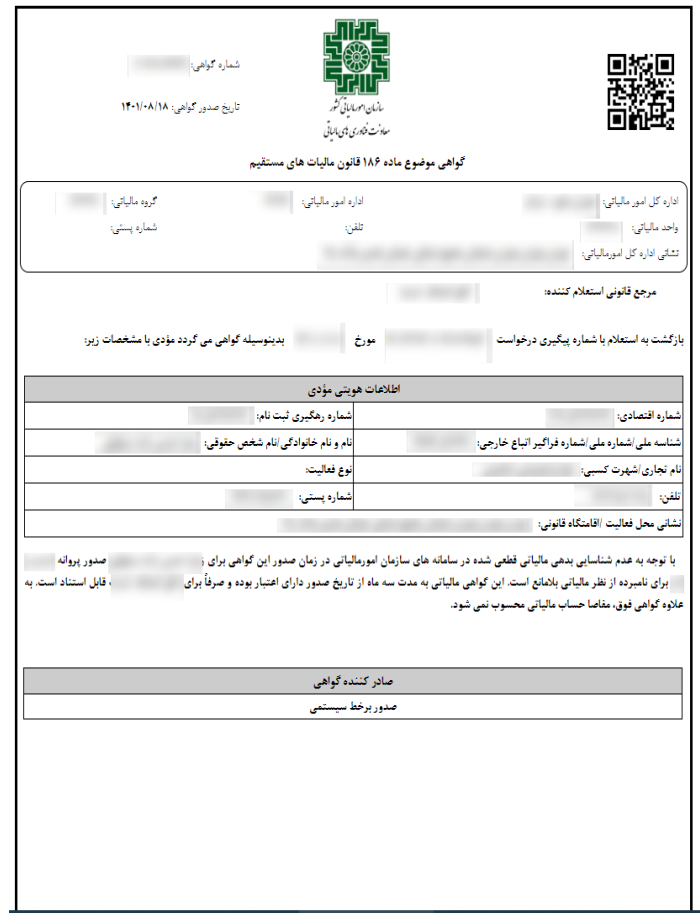

تصویر 10